Disponívelonline em<http://periodicos.estacio.br/index.php/e-revistafacitec/issue/current>

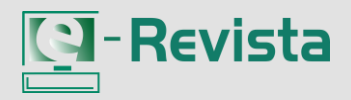

Página inicial: [http://periodicos.estacio.br/index.php/e-revistafacitec](http://revistaadmmade.estacio.br/index.php/e-revistafacitec)

# **Artigo Original**

# **Em direção a gamificação com o APP REVIEW.ME – Revisando o conteúdo acadêmico de forma interativa**

#### **Gustavo Santos da Silva, Juliana Silva Souza, Kailer William Rodrigues Crispim, Raelson Pereira Queiroz, Samuel Rodrigues de Freitas Pires, Josyane Lannes Florenzano de Souza**

*Discente do Centro Universitário Estácio de Brasília - DF Discente do Centro Universitário Estácio de Brasília – DF Discente do Centro Universitário Estácio de Brasília – DF Discente do Centro Universitário Estácio de Brasília - DF Discente do Centro Universitário Estácio de Brasília – DF Docente do Centro Universitário Estádio de Brasília - DF*

#### INFORMAÇÃO DO ARTIGO

#### **RESUMO**

*Histórico do artigo:* Recebido em 00 Maio 00 Revisado em 00 Julho 00 Aceito em 00 Agosto 00

Palavras-chave: Acupuntura Equilíbrio Terceira idade Qualidade de vida

Keywords: Acupuncture Balance Third age Quality of life Na sociedade em que vivemos, é visível que a tecnologia está cada vez mais inserida no cotidiano e nas atividades executadas pelas pessoas. Usamos a tecnologia para atividades comuns do dia a dia, assim como para entretenimento e também para atividades educacionais. A gamificação "é o uso de mecânicas e dinâmicas de jogos para engajar pessoas, resolver problemas e melhorar o aprendizado, motivando ações e comportamentos em ambientes fora do contexto de jogos". Dizendo de outra maneira, é fazer de uma forma mais divertida e prazerosa o que já tem que ser feito. Utilizando desse método que vem crescendo cada vez mais, nosso projeto se desenvolveu utilizando desses conceitos para fins acadêmicos durante a disciplina de Design e Multimídia do Curso de Publicidade e Propaganda do Centro Universitário Estácio de Brasília.

#### ABSTRCT

In the society in which we live, it is visible that technology is increasingly inserted in daily life and in the activities performed by people. We use technology for common day-to-day activities, as well as entertainment and educational activities. Gamification "is the use of game mechanics and dynamics to engage people, solve problems and improve learning, motivating actions and behaviors in environments outside the context of games". To put it another way, it is to do in a more fun and enjoyable way what already has to be done. Using this method that has been growing more and more, our project was developed using these concepts for academic purposes during the discipline of Design and Multimedia of the Course of Advertising at Centro Universitário Estácio de Brasília.

# **Introdução**

#### \*Reginaldo Lordelo Filho Tel.: +55-61-98237-6666

E-mail: reginaldo.lordelo@gmail.com

Com a evolução das tecnologias da informação e comunicação (TIC) e a popularização da internet, ficou mais fácil estudar dentro e fora da sala de aula. Pensando nisso, nós desenvolvemos um aplicativo para dispositivos móveis com o intuito de auxiliar os estudantes acadêmicos. Rapidez e

dinamismo são características do aplicativo, o app foi desenvolvido para plataforma Android e IOS.

# **1. Contextualização teórica**

Neste capítulo será apresentado os conceitos dos termos Design, Multimídia, Jogos e Aplicativos, segundo a definição de autores e referências em livros.

## **2.1 Design e Multimídia**

Para MOURA, 2003, o conceito de Design apresentado no livro "Faces do Design" significa ter e desenvolver um plano, um projeto, significa designar. É trabalhar com a intenção, com o cenário futuro, executando a concepção e o planejamento daquilo que virá a existir. Criar, desenvolver, implantar um projeto – o design – significa pesquisar e trabalhar com referências culturais e estéticas, com o conceito da proposta. É lidar com a forma, com o feitio, com a configuração, a elaboração, o desenvolvimento e o acompanhamento do projeto (MOURA M., 2003, p. 118).

Enquanto, Multimídia é apresentado no livro Multimídia abordando Conceituação, Aplicações e Tecnologias em seu sentido mais lato, o termo se refere à apresentação ou recuperação de informações que se faz, com auxílio de computador, de maneira multissensorial, integrada, intuitiva e interativa. (CHAVES, 1991).

# 2.2 Jogos e Aplicativos

Xexéo (2013) propõe uma definição para Jogos: "Jogos são atividades sociais e culturais voluntárias, significativas, fortemente absorventes, não-produtivas, que se utilizam de um mundo abstrato, com efeitos negociados no mundo real, e cujo desenvolvimento e resultado final é incerto, onde um ou mais jogadores, ou equipes de jogadores, modificam interativamente e de forma quantificável o estado de um sistema artificial, possivelmente em busca de objetivos conflitantes, por meio de decisões e ações, algumas com a capacidade de atrapalhar o adversário, sendo todo o processo regulado, orientado e limitado, por regras aceitas, e obtendo, com isso, uma recompensa psicológica, normalmente na forma de diversão, entretenimento, ou sensação de vitória sobre um adversário ou desafio." (XEXÉO G., 2013, p. 4) Amorim e Bianco (2011) definem Aplicativos<br>como: "[...] Programas desenvolvidos como: "[...] Programas desenvolvidos especificamente para o sistema operacional

utilizado pelo dispositivo. Permitem a interação e navegação através do toque, pois são utilizados em aparelhos dotados de tela *touchscreen*. Os aplicativos abrangem diversas classes de programas: podem ser jogos, organizadores pessoais, editores de texto, leitores de e-books, bate-papos, etc."(AMORIM, M; BIANCO, P. 2011, p. 66)

2.3 Ferramentas de desenvolvimento

Para o desenvolvimento do projeto Review-me foi estudado três ferramentas, das quais julgou-se acessíveis quanto a usabilidade, acessibilidade, portabilidade, além de gratuidade.

2.3.1 Ferramenta Figma

O Figma é uma ferramenta de *design* de interface na qual todo o trabalho é feito através do navegador, logo ela é compatível com Windows, Linux, Chrome e Mac.

É multitarefa, ou seja, equipes multidisciplinares podem explorar o mesmo projeto juntas vendo as alterações em tempo real. Cada integrante pode acessá-la com o seu login e tudo isso é feito por um *link*.

## **2.3.2 Ferramenta Fábrica de Aplicativos (FabApp)**

É uma plataforma tecnológica que oferece um jeito simples e intuitivo de desenvolver aplicativos para celular, e que permite qualquer um criar e compartilhar aplicativos sem ter experiência com programação, de qualquer computador no mundo com acesso a internet.

# **2.3.4 Ferramenta Android Studio**

O Android Studio é o Ambiente de desenvolvimento integrado (IDE, na sigla em inglês) oficial para o desenvolvimento de apps Android e é baseado no IntelliJ IDEA. Além do editor de código e das ferramentas de desenvolvedor avançadas do IntelliJ, o Android Studio oferece ainda recursos para aumentar a produtividade na compilação de apps Android.

## 2.4 Quadro comparativo entre ferramentas

A ferramenta fábrica de aplicativos oferece uma plataforma de fácil entendimento para até os mais leigos desenvolvedores, facilitando o processo de desenvolvimento, em contrapartida, perde em bibliotecas e recursos a serem compilados dentro do aplicativo final que pode ser encontrado em outras ferramentas como o Android Studio, que por sua vez, necessita de um conhecimento prévio em alguma linguagem de programação. O figma que é uma ferramenta para *Design* de Interface é a solução que acelera o processo de desenvolvimento, de fácil entendimento e usabilidade, rapidamente consegue colocar uma ideia em um protótipo

navegável para chegar a uma validação.

#### **Quadro Comparativo entre Ferramentas**

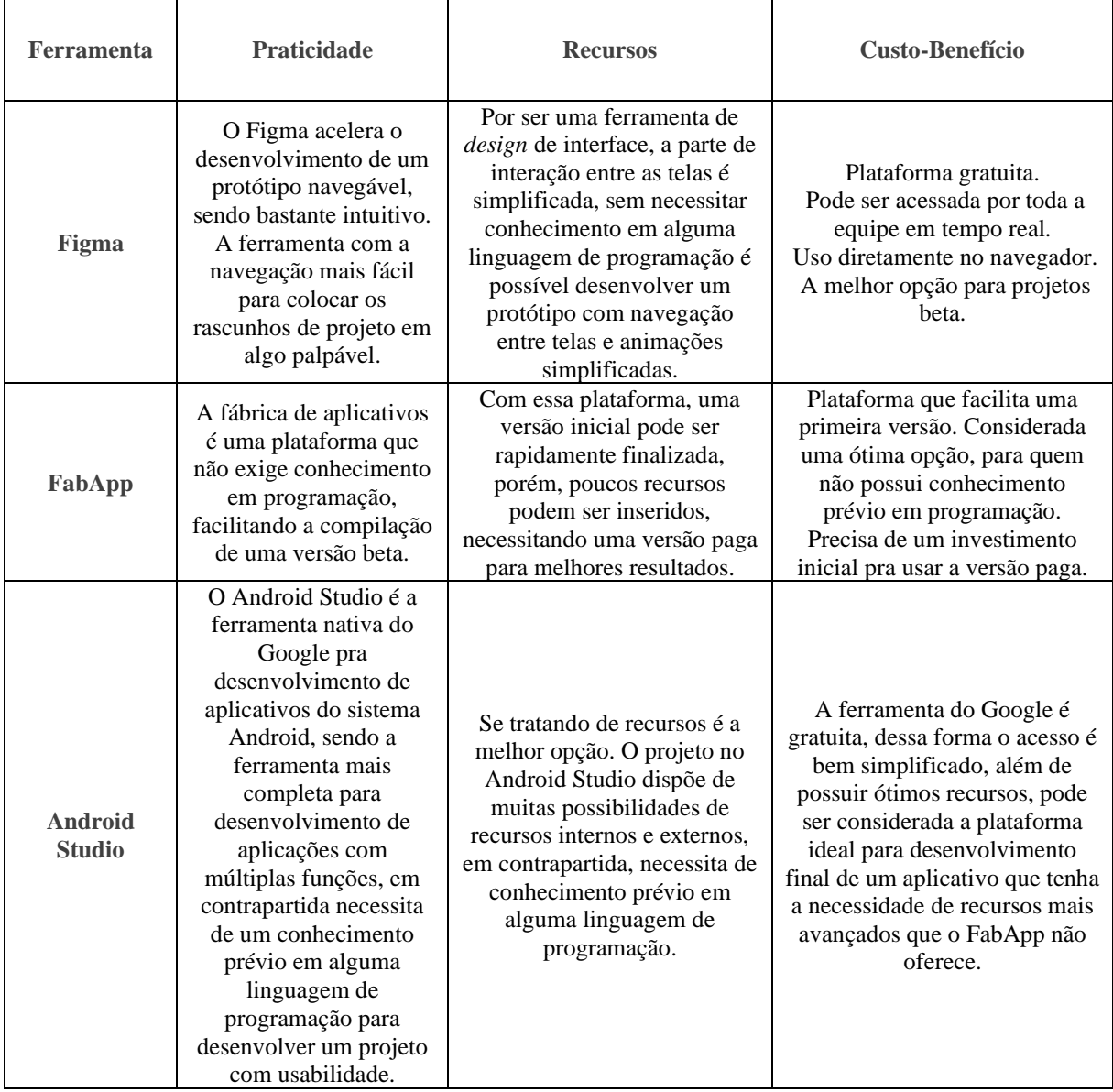

## **2. Case "Review.me"**

O aplicativo tem como objetivo uma maior interatividade entre os alunos universitários e as suas respectivas matérias do semestre letivo. Por meio de um jogo de perguntas e respostas, o APP poderá testar os conhecimentos do estudante de forma lúdica e rápida, fixando o conteúdo programático após as ministrações das aulas de

cada matéria e com isso:

• auxiliar no domínio do conteúdo e engajamento.

• estimular o raciocínio rápido.

• aumentar o rendimento nas avaliações.

• gerar um espírito competitivo e uma disputa sadia entre os usuários.

Inicialmente o projeto contém 4 abas na página principal; inicio, busca, ranking e menu. Uma nova aba de bate-papo destinada a mensagens entre os usuários poderá ser implementada para aumentar a interatividade.

# **3.1 Detalhando o App**

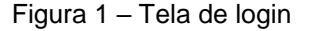

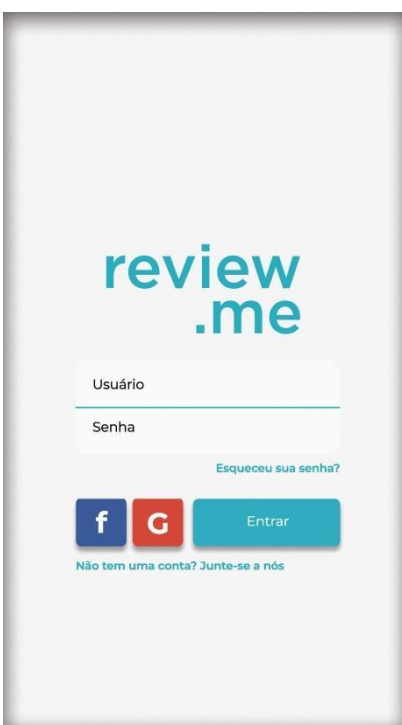

Ao iniciar o aplicativo a Tela de login (Figura 1) será exibida. Nessa tela será requerida a autenticação do usuário; o usuário poderá logar com seu e-mail ou com sua conta do Facebook/Google, caso não tenha uma conta o usuário será redirecionado para Tela de cadastro (Figura 2).

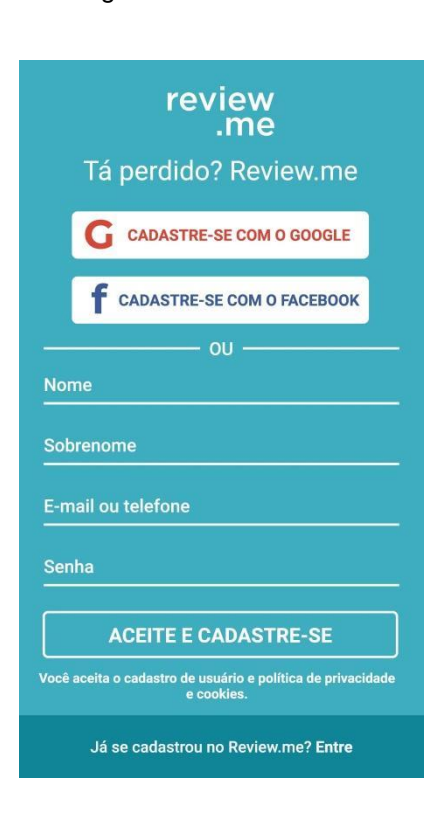

Na Tela de cadastro (Figura 2), se encontram as opções para o cadastro inicial, podendo optar pelo preenchimento de um formulário com e-mail e informações básicas ou utilizando o Facebook/Google como forma de login. Caso o usuário já possua uma conta será redirecionado para a Tela de login (Figura 1).

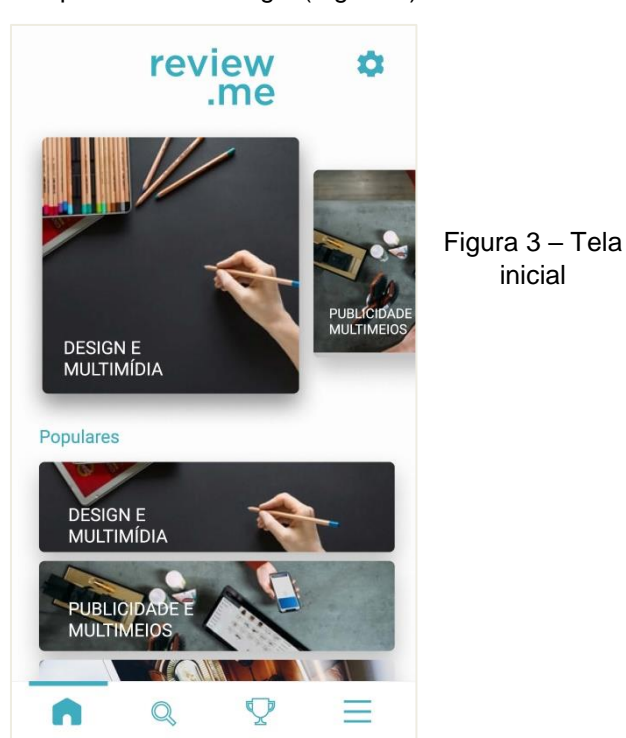

#### Figura 2 – Tela de cadastro

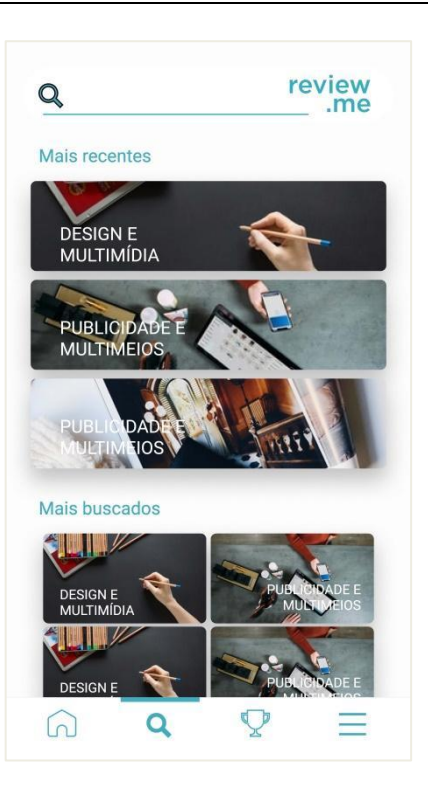

review  $\Delta$ .me DESIGN E<br>MULTIMÍDIA Populares DESIGN E<br>MULTIMÍDIA PUBLICIDADE **KON** Q Q  $\equiv$ m

Na Tela de busca (Figura 4) o usuário poderá procurar por alguma matéria específica na barra de pesquisa.

Logo abaixo da barra, serão exibidas as matérias acessadas recentemente, assim como as matérias mais buscadas por usuários do mesmo curso.

Na Tela inicial (Figura 3) será exibida a barra de navegação inferior contendo as abas de inicio, busca, ranking e menu. Nessa aba de inicio, o usuário visualizará as matérias com maior relevância bem como as mais populares em seu respectivo curso e semestre.

Figura 5 – Tela de ranking

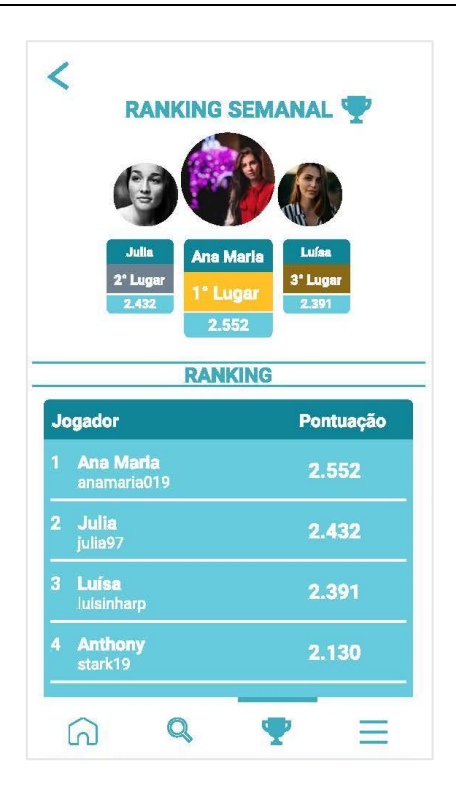

Na parte superior da Tela de ranking (Figura 5) será exibida as 3 melhores pontuações da semana recorrente.

Logo baixo a classificação geral do curso em que o usuário está matriculado em sua respectiva instituição de ensino.

Figura 6 – Tela de menu

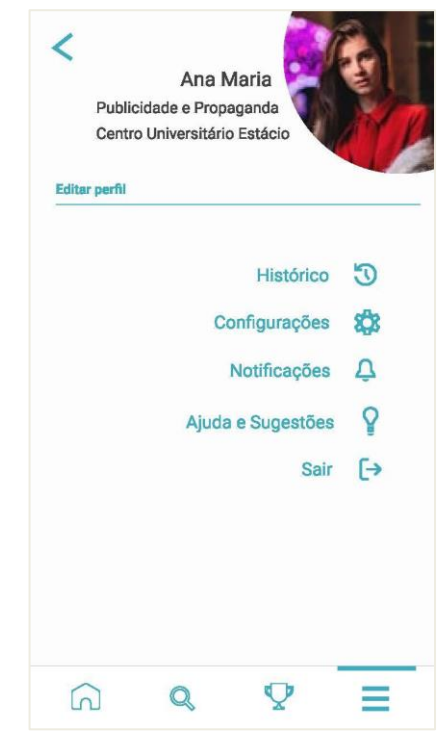

Figura 7 – Tela Inicio do Quiz

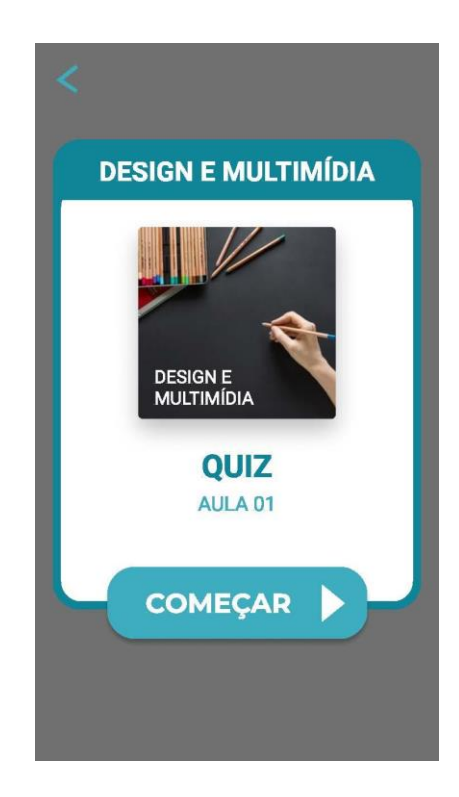

Na Tela de menu (Figura 6) o perfil do usuário contendo nome, curso e instituição de ensino, poderá ser visualizado e editado.

O usuário também terá acesso às configurações gerais do aplicativo, podendo:

Acessar o histórico de quizes realizados.

Configurar as notificações e preferências dentro do aplicativo.

Acessar o suporte; caso tenha alguma duvida ou sugestão.

Acessar o logout para sair de sua conta.

A Tela Inicio do Quiz (Figura 7) será exibida após o usuário selecionar a matéria desejada na Tela inicial (Figura 3) ou na Tela de busca (Figura 4). Nessa aba o usuário poderá voltar para a Tela inicial (Figura 3) ou iniciar o Quiz (Figura 8) tocando no botão "Começar".

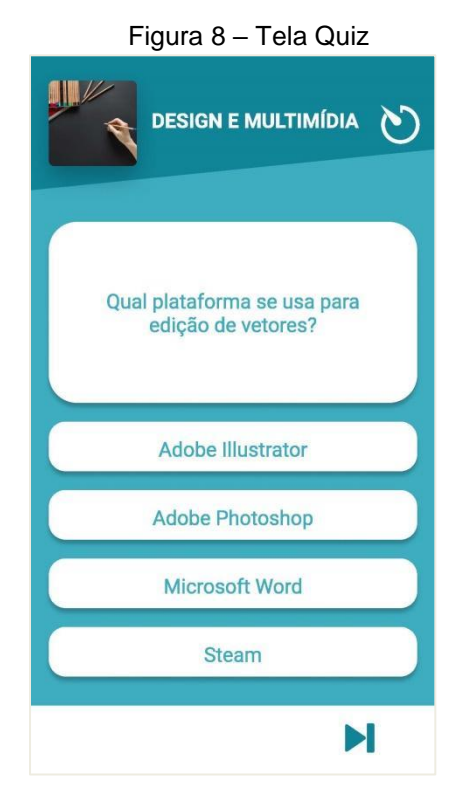

Se o usuário acertar a resposta, aparecerá a mensagem "Bom trabalho" juntamente com a pontuação obtida, como poder ser visto na Tela Resposta certa (Figura 9).

Caso contrário, será exibida a mensagem "Ops, Tente na próxima" como poder ser visto na Tela Resposta errada (Figura 10). Caso não seja respondida dentro do tempo limite, a pergunta também será considerada errada.

Se o usuário optar por não responder poderá pular para a próxima pergunta.

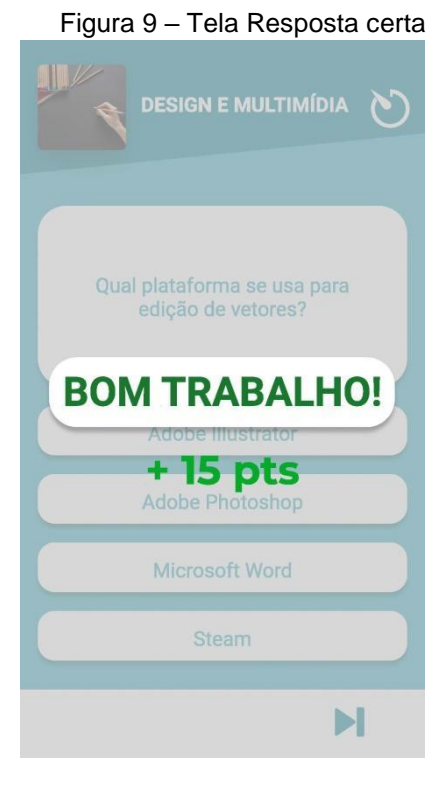

Na Tela Quiz (Figura 8) o usuário será submetido a um jogo de perguntas e respostas de múltipla escolha contendo uma pergunta e 4 alternativas, sendo uma delas a resposta correta.

O usuário deve responder dentro do tempo limite de 15 segundos.

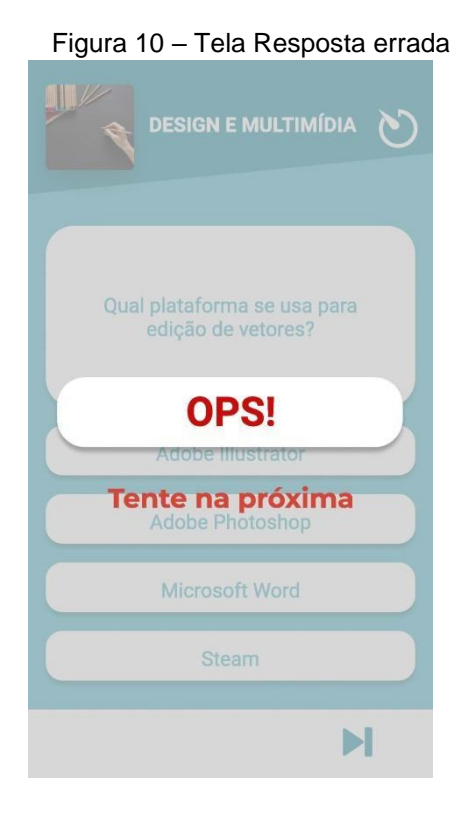

Figura 12 – Fonte Família Gotham

# Gotham

ABCDEFGHIJKLMN OPQRSTUVWXYZ

abcdefghijklmn opgrstuvwxyz

0123456789

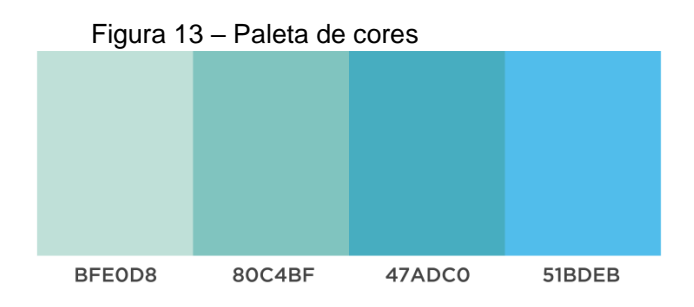

3.2 Identidade visual

O layout do aplicativo foi primeiramente desenvolvido em rascunhos no papel, visando ser o mais claro possível para navegação, possuir um design minimalista.

O primeiro item desenvolvido foi o logotipo, conforme a Figura 11. Seguindo o conceito minimalista do aplicativo, o logotipo foi projetado utilizando a Fonte da família Gotham (Figura 12), seguindo a paleta de cores utilizada na identidade visual do Centro Universitário Estácio de Brasília, conforme a Figura 13.

Dentro do aplicativo foi utilizada a fonte da família Roboto (Figura 14), que é considerada uma fonte nativa dos sistemas operacionais Android e IOS.

3.3 Resultados

Figura 14 – Fonte Família Roboto

Figura 11 – Logo review.me

review .me Roboto

**ABCDEFGHIJKLMN** OPQRSTUVWXYZ

abcdefghijklmn opgrstuvwxyz

0123456789

Após desenvolver um protótipo navegável, utilizando a ferramenta Figma, fizemos testes durante o evento acadêmico "Estácio Portas Abertas" em outubro de 2019. Com aplicativo rodando diretamente no navegador tanto Web como Mobile, as principais funções desejadas já estavam em pleno funcionamento, os potenciais usuários avaliaram o aplicativo como sendo de "extrema utilidade" conforme pode ser visto no Gráfico 2, e de forma unânime, após a exibição da versão prototipada os testadores alegaram que fariam o uso da versão definitiva, os dados da entrevista podem ser conferidos logo abaixo: Entrevistados:

Mayara Beda, 23 anos, Nutrição, 1° Semestre Taissa Souza, 22 anos, Publicidade e Propaganda, 6° Semestre

Vilma Soares, 28 anos, Publicidade e Propaganda, 6° Semestre

Fábia Matias, 31 anos, Pedagogia, 5° Semestre

Ana Maria Mendes, 29 anos, Pedagogia, 3° Semestre

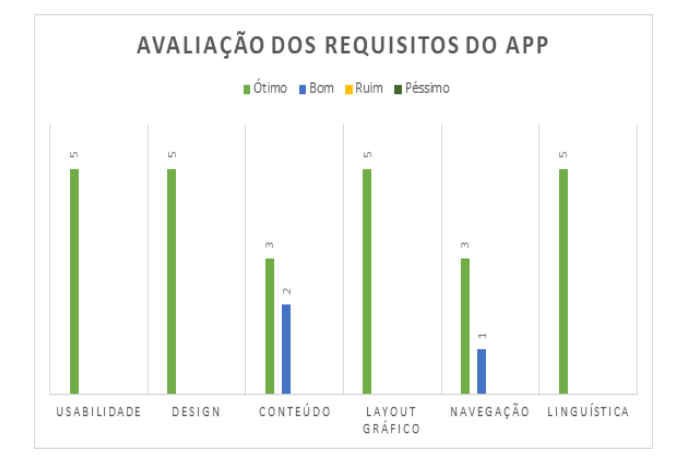

Gráfico 1 – Avaliação dos Requisitos do App

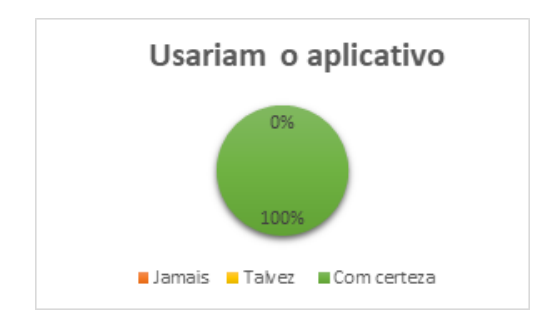

## Gráfico 2 – Aprovação do App

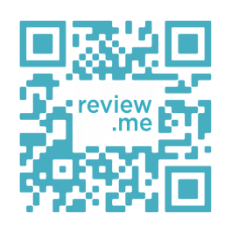

A versão inicial desenvolvida pode ser acessada através do link ou QR Code: http://bit.ly/review-me-app

#### 3. Considerações Finais

O objetivo do nosso projeto foi desenvolver um protótipo navegável para uma possível validação. E com sucesso conseguimos chegar nos resultados esperados. O protótipo do aplicativo já possui as telas de fluxo, navegação e animações básicas. Por motivos técnicos, ainda não possui o acesso por login e armazenamento em banco de dados. Para a continuidade desse projeto, será necessário a implementação de programação e compilação em alguma ferramenta de desenvolvimento para integrar os sistemas com as telas de fluxo.

Como trabalho futuro, queremos incluir novas funções para aumentar a interação entre os usuários, como:

• Uma aba na barra de navegação destinada para bate-papo entre os usuários.

• Um modo de desafio entre os usuários para uma disputa no formato de duelo, onde vence quem obtiver o maior número de acertos em um menor tempo.

• Opção de compartilhamento em redes sociais, e possibilidade de desafiar amigos através de links de convite.

• Abrir a possibilidade de inserção de uma introdução ou animação antes do inicio de cada Quiz, abordando um pequeno trecho sobre o conteúdo.

Acesso em: 16 nov. 2019.

# **Referências**

- 1. AMORIM, M; BIANCO, P. **Material Didático em Mídia Digital: transposição de uma apostila do Colégio Dom Bosco para tablet computer**. 2011. Trabalho de Conclusão de Curso (Bacharelado em Design Gráfico) - Universidade Federal do Paraná, Curitiba, 2011. Disponível em: [https://books.google.com.br/books?id=J3jK](https://books.google.com.br/books?id=J3jKEwjiCvsC&printsec=frontcover&hl=pt-BR&source=gbs_ge_summary_r&cad=0#v=onepage&q&f=false) [EwjiCvsC.](https://books.google.com.br/books?id=J3jKEwjiCvsC&printsec=frontcover&hl=pt-BR&source=gbs_ge_summary_r&cad=0#v=onepage&q&f=false) Acesso em: 18 nov. 2019.
- 2. CHAVES, Eduardo O.C. **Multimídia: Conceituação, Aplicações e Tecnologias**. Campinas: Editora People Computação, 1991. *apud* STEFANELLI, E. J. **Multimídia - Texto Básico**. Disponível em: [https://www.stefanelli.eng.br/multimidia/.](https://www.stefanelli.eng.br/multimidia/) Acesso em: 16 nov. 2019.
- 3. **Conheça o Android Studio**. Disponível em [https://developer.android.com/studio/](https://developer.android.com/studio/%20intro?hl=pt-br)  [intro?hl=pt-br.](https://developer.android.com/studio/%20intro?hl=pt-br) Acesso em: 17 nov. 2019.
- 4. INTERATIVA, Sirius. **Figma: uma nova ferramenta para design de interface que está ganhando o mercado**. Disponível em [https://medium.com/@Sirius\\_/figma-uma](https://medium.com/@Sirius_/figma-uma-nova-ferramenta-para-design-de-interface-que-est%C3%A1-ganhando-o-mercado-sirius-interativa-2e78e0905b44)[nova-ferramenta-para-design-de-interface](https://medium.com/@Sirius_/figma-uma-nova-ferramenta-para-design-de-interface-que-est%C3%A1-ganhando-o-mercado-sirius-interativa-2e78e0905b44)[que-est%C3%A1-ganhando-o-mercado](https://medium.com/@Sirius_/figma-uma-nova-ferramenta-para-design-de-interface-que-est%C3%A1-ganhando-o-mercado-sirius-interativa-2e78e0905b44)[sirius-interativa-2e78e0905b44.](https://medium.com/@Sirius_/figma-uma-nova-ferramenta-para-design-de-interface-que-est%C3%A1-ganhando-o-mercado-sirius-interativa-2e78e0905b44) Acesso em: 17 nov. 2019.
- 5. VALESE, A. *et al*. **Faces do Design**. São Paulo: Editora Rosari, 2003. *apud* FRATIN, R. **O que é design?**. Disponível em: [https://designices.com/o-que-e-design/.](https://designices.com/o-que-e-design/)

6. XEXÉO, Geraldo. **O Que São Jogos?**. Disponível em: [https://ludes.cos.ufrj.br/wp](https://ludes.cos.ufrj.br/wp-content/uploads/2016/07/LJP1C01-O-que-sao-jogos-v2.pdf)[content/uploads/2016/07/LJP1C01-O-que](https://ludes.cos.ufrj.br/wp-content/uploads/2016/07/LJP1C01-O-que-sao-jogos-v2.pdf)[sao-jogos-v2.pdf.](https://ludes.cos.ufrj.br/wp-content/uploads/2016/07/LJP1C01-O-que-sao-jogos-v2.pdf) Acesso em: 17 nov. 2019.